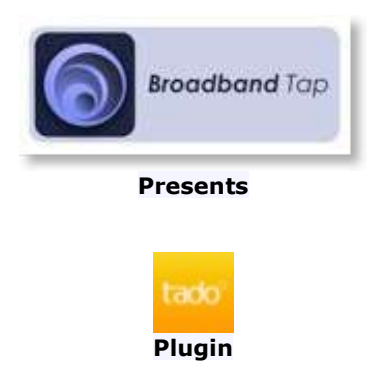

#### System Requirements:

This plugin is for **HS3** or HS3PRO. It needs Microsoft .NET Framework 4.5 or higher. It is designed to interface HomeSeer with Tado Thermostats

### Plugin Installation:

Download and install from the updater ("Thermostat / HVAC" section) follow instructions to install.

### Plugin Configuration

- Start the plugin from the "PLUG-INS > Manage" page, wait a few seconds for the plugin to initialize

- go to the config page "PLUG-INS > Tado > Config" and enter your Tado UserName and Password and click the "Tado Authorization" button, a code will be generated like in the screenshot below.

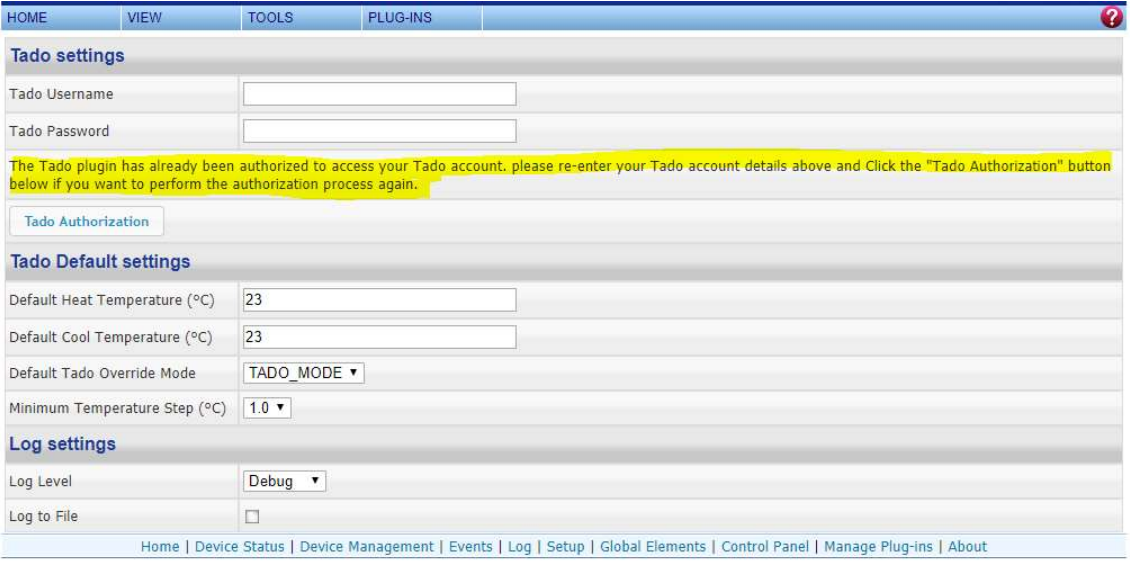

If successful the text will show as highlighted above. And the Tado Devices will be created.

Specify your Default Cooling & Heating Temperatures. These should be either the Celsius or Fahrenheit temperatures depending on what temperature unit Tado is set to use. These are required fields without which the plugin will not work correctly.

These are used when selecting the Heat and Cool modes when the current status is off and will be the initial setpoint used.

Additionally the Default Tado Override Mode should also be selected as per your preference, the values are:

TADO\_MODE: this specifies that the existing manual override will end when the Tado Schedule is next changes.

MANUAL: this species that the manual override set from this plugin will remain in place indefinitely until it is changed again (this should be the option if you do not wish to use Tado Schedules)

TIMER: this mode specifies a timer after which the mode will revert back to the Tado Schedule. You will need to specify the number of minutes you wish to use for the timer. The default is 60 Minutes.

If everything is ok, the plugin is now authorized to access your Tado data, and will start to poll for changes every 5 minutes. Some Homeseer devices should have been created, go to the "VIEW > Device Management" page and check that your Tado devices are there

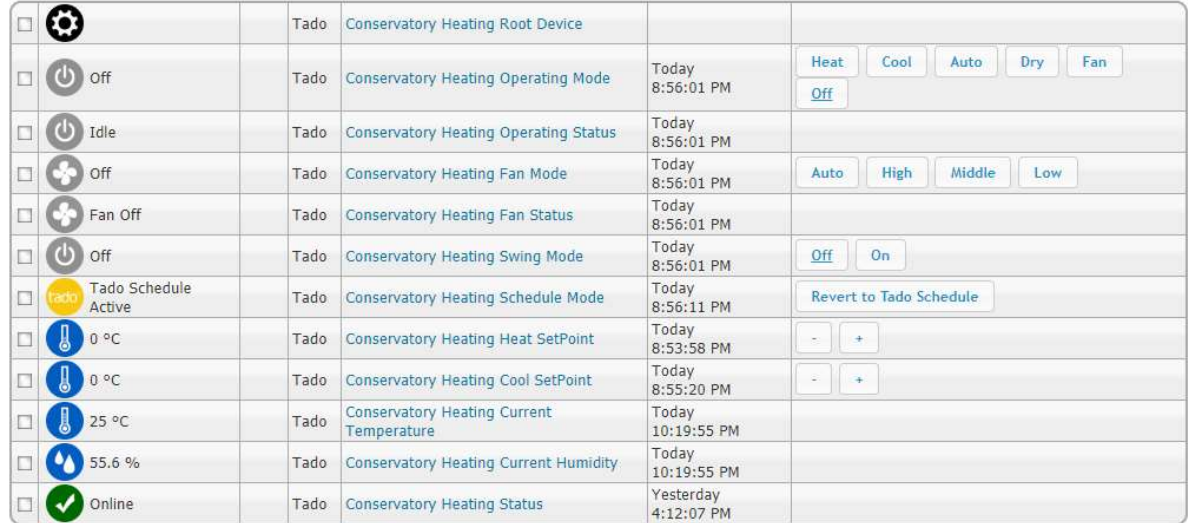

There is support for Tado Cooling product (HVAC) as shown below:

## The Tado Heating Thermostats and Tado TRV radiator modules:

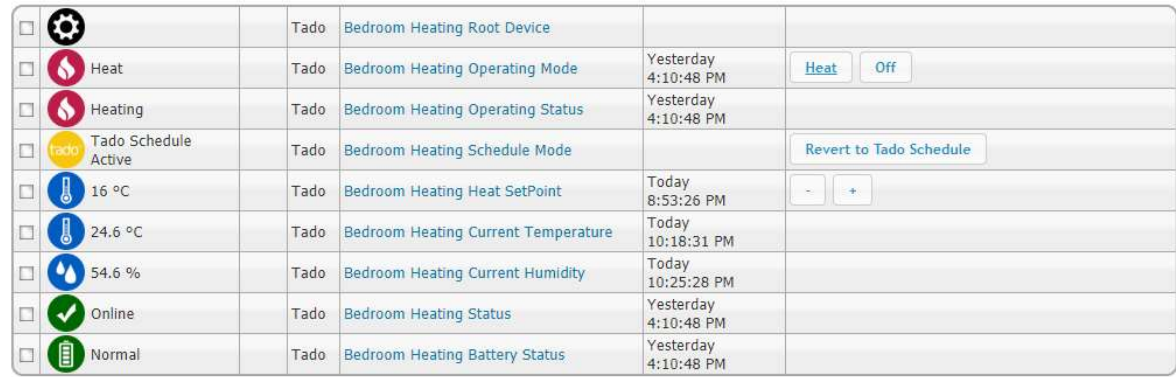

# Tado Extension Kit (Hot Water)

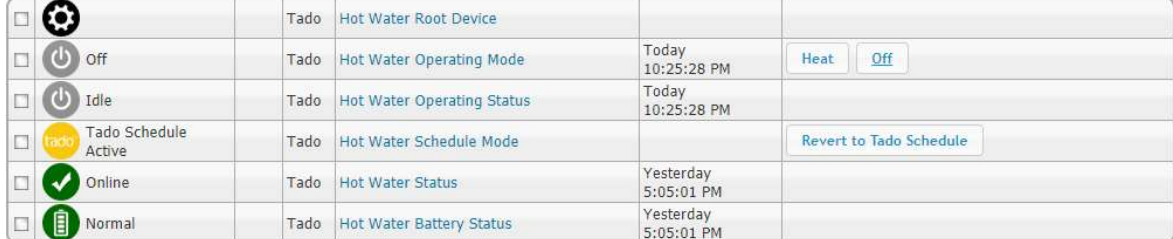

Additionally you will also have created Tado User devices for tracking the Users with Geotracking enabled.

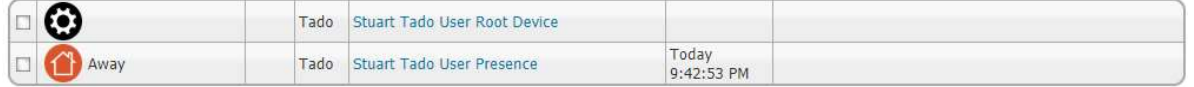

and last but not least you will also have a device for each home which provides information on Solar Intensity and outside temperature etc..

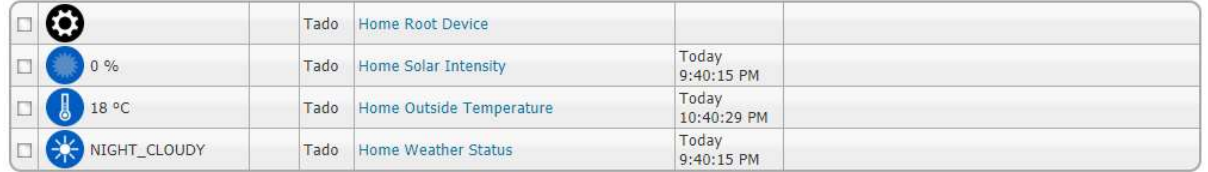

You can now use Homeseer events to control your thermostat devices and set modes etc..

V1.0.0.193 now enables a "Tado Action" Homeseer Action, this allows you to control directly all the different setting under one rule. e.g. for setting the mode, Temperature Setpoint, Fan Speeds etc..

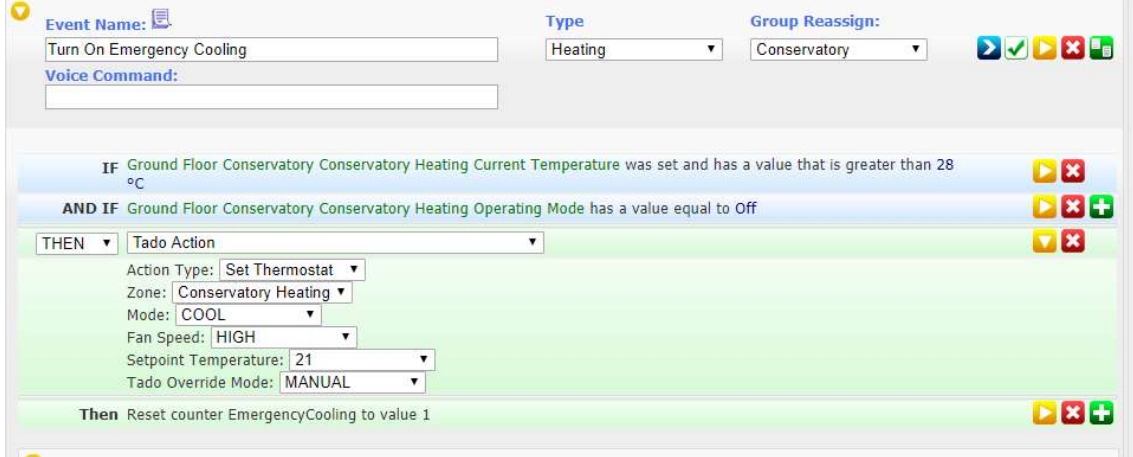

As you select the Zone, Mode etc.. further settings will appear/disappear as per the supported capabilities of the selected Zone. (may take a second or two after each selection)

Please use your 30 day Trial licence to check for and bugs or issues before purchase, please raise any bugs or issues in the plugin forum and I will endeavour to resolve any issues in a timely manner.